OWrite is a crossplatform word-processing component for Mac OSX, Windows and Linux with more than just a basic set of features.

You will find all the usual formatting options for formatting text, paragraphs and pages. Some of the more advanced features include styles, text boxes, tables with the exception of the rulers and the edit area, is written in Omnis and is open source, giving total control to Omnis developers.

One of the more interesting features of OWrite has to be its embedded calculations.

Omnis calculations can be directly embedded in the document. With its clever use of styles and embedded calculations, very powerful document templates can be created. New documents can be

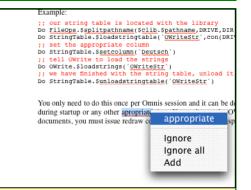

bundled with OSpell2, a sophisticated spell checker for Omnis Studio. OWrite will spell check as you type and underline misspelled words in red. Simple context clicks will popup a menu with suggestions. Non-English dictionaries are available in Brazilian-Portuguese, Danish, Dutch, Finnish, French, German, Italian, Norwegian, Portuguese, Spanish and Swedish.

Manipulating documents from Omnis methods is very simple. Typically you select the text or object using the provided OWrite method and assign properties. You can also insert text, pictures, text boxes, calculations and RTF from Omnis methods. A non-visual external object has been provided to allow the manipulation or printing of documents without using a window.

Documents can be printed directly to any of the Omnis report destinations. Alternatively, the provided report object can be used to print OWrite documents from an Omnis report class.

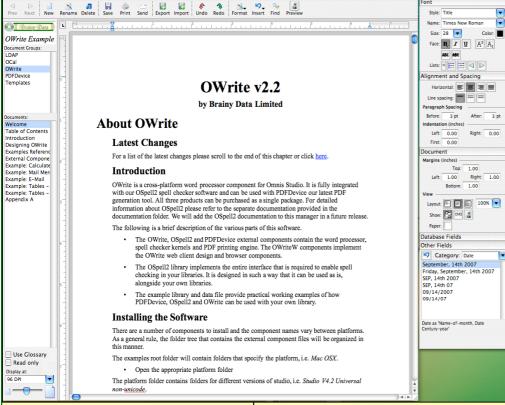

that can display Omnis list data, pictures, embedded calculations, clickable links, powerful find and replace, spell checker, document scaling and much more.

OWrite has the look and feel of a modern word processor. Documents can be viewed in page layout, normal and field modes. The rulers allow the placing of tabs and setting of indents and paper margins. Text boxes, pictures and tables have numerous formatting options allowing the creation of more sophisticated documents. The entire interface, created from templates and calculations can be evaluated by assigning a single property. Any valid Omnis calculation can be used, including notation and calls to methods that return pictures, plain text or RTF. Even clickable links can be inserted to drill down on data inserted by a calculation.

Find and replace is capable of searching and replacing based on text, styles, paragraph or text formatting options, or any combination of the above.

**Spell checking** has been well catered for, too. OWrite Plus is

| Prev Next New                                                                                                    | Rename Delete Save Print Selfs Export Import Undo Redo Format Insert Find                                                                                                    |
|----------------------------------------------------------------------------------------------------|----------------------------------------------------------------------------------------------------|
| Brainy Data                                                                                                    |                                                                                                    |
| OWrite Example Document Groups: LDAP OCAI OWrite PDFDevice Templates                                                                                                    | OWrite E-Mail Example  The Dear Clients/Title Clients/Name                                                                                                    |
| Documents: Welcome Table of Contents Introduction Designing OWrite Examples Referenc External Compone Example: Galiculate Example: Amail Mere Example: Famili Example: Tables - Example: Tables - Appendix A | This casepic derivations low (Nivile on its and of send formation of the comment of the comment |
| Use Glossary Read only                                                                                                    | 1.27 Owning Class OWrite is a Trademark of Brainy Data Limited                                                                                                    |
| Display at: Platform Default                                                                                                    | 1                                                                                                    |
|                                                                                                    |                                                                                                    |

# Word Processor for Omnis Web Client

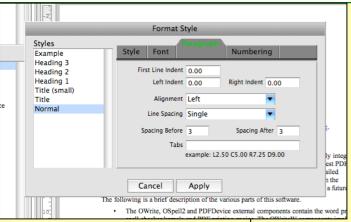

WYSIWYG has been well implemented. Text on screen is closely matched to the printed output. The document scaling allows the display of documents at 25% to 400% and the screen DPI feature (unique to OWrite) allows the rendering of documents at a fixed DPI, making the on-screen appearance more cross platform then ever.

In addition to RTF OWrite also supports export direct to HTML. The on-line examples demonstrate how easy it is to send formatted emails from OWrite documents. And with the use of PDFDevice you can now produce PDF documents directly from OWrite.

With the OWrite Web-Client component the powerful and plentiful word processing features can also be enjoyed inside a browser. There is very little difference between the fat-client word processor and OWrite for Web-Client.

feel and and supports all the document formatting features that makes OWrite what it Documents created by the fat-client can equally be edited by web-client

version.

There are a few limitations but some of these can be overcome by

It has the same look

document could also be sent to the server for evaluating the calculated fields and returning the evaluated document.

the

This just leaves find and replace which has not been implemented at this moment in time, but will be added in the near future.

These are the only major

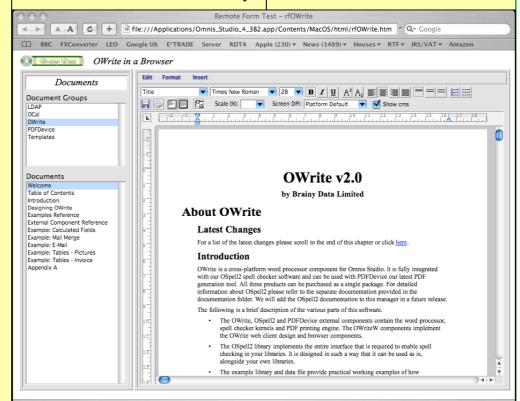

implementing them in a different way.

Format Field Size Fixed Size Fixed Size (zero means grow field to fit data) Height Width 0.00 Origional size (size of data) Height 0.49 Data or click here Display Name here Calculation \$cinst.\$opendocument("","History","") udio. It is ful ▼ Execute Calculation on Clicks Device our lat kage. For det Apply Cancel The following is a brief description of the various parts of this softw The OWrite, OSpell2 and PDFDevice external components contain the

spell checker kernels and PDF printing engine. The OWriteW comp

Spell-check as you type is supported, and you cannot export documents to HTML evaluate calculated fields on client. The document always be sent to the server for export to html and the result can be returned to the client. Equally, limitations in the current release.

The lack of context menu support in the web-client has been overcome by providing an OWrite method that allows the developer to popup context menus from a

The example library demonstrates how a surprisingly effective word processing interface can be designed using remote forms and sub forms.

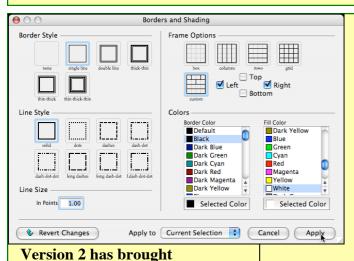

major

style

table's

Borders and Shading.

Cancel Apply

s o m e

enhancements

OWrite. The most

important of these is

Table fields can be

used to display Omnis

list data, or layout

documents and even

create invoices with

subtotal and total

sections. Something

that is actually hard to

There is a huge array of

formatting options

giving great flexibility

appearance. And of

course there are the usual options such as

a

do with MSWord.

over

newsletter

self-calculating

the OWrite table field.

and the ease flexibility o f attaching list data to a table. It is as simple as specifying the list and column names. OWrite provides three types of table rows. Header rows, data rows and even footer rows (something that is

columns. They are simply calculated on the fly.

The latest version 2 examples include a fully functional label printing utility. The interface is designed in such a way that it can be easily copied to your own Omnis libraries and all that remains to be added is the code

> that builds the list of fields from your database and the saving and loading of the label templates if you prefer to store them in your database.

> The label writer utilizes OWrite tables to lay out and display the labels in full preview mode. The preview mode is live and any changes made to any of the label parameters are immediately applied to the preview section of window. The interface is even capable of importing Avery label templates in RTF format. Templates can

> > Our Details
> >
> > Phone: +44 (0)870 474 0708
> >
> > E-Mail: sales@brainydata.com
> >
> > Web: www.brainydata.com

### **OWrite Table Example**

#### Invoice Database Example

The following table has a number of header rows that are used for displaying invoice header details. The header rows will be repeated on each page.

The last three rows are footer rows, also repeated on each page. The footer rows display subtotal and total values for the invoice.

Click the preview button [a] above to populate the invoice from data in the data file.

|                                                                               |                                             |                |         |        |                                                                                       |               | Page 1    |  |
|-------------------------------------------------------------------------------|---------------------------------------------|----------------|---------|--------|---------------------------------------------------------------------------------------|---------------|-----------|--|
|                                                                               |                                             | Brainy Data Sa | ample I | nvoi   | ee                                                                                    |               |           |  |
| Customer Details  Mr Joe Pascal 115 North View Avenue  Clacton-on-Sea CO2 3TH |                                             |                |         |        | Our Details                                                                           |               |           |  |
|                                                                               |                                             |                |         |        | Phone: +44 (0)870 474 0708<br>E-Mail: sales@brainydata.com<br>Web: www.brainydata.com |               |           |  |
| Code                                                                          | Description                                 | cription       |         | Unit   | Price                                                                                 | Tax           | Net price |  |
| WG103                                                                         | NetGear Wireless Access Point               |                | 1       | 77.00  |                                                                                       | 13.48         | 77.00     |  |
| DWL-8200<br>AP                                                                | D-Link Air Premier                          |                | 1       | 238.29 |                                                                                       | 41.70         | 238.29    |  |
| M9470B/A                                                                      | Apple Airport Base Station                  |                | 1       | 78.38  |                                                                                       | 13.72         | 78.38     |  |
| 3CRWE8                                                                        | 3Com Wireless LAN Access Point              |                | 1       | 213.12 |                                                                                       | 37.30         | 213.12    |  |
| WG602                                                                         | NetGear Wireless Access Point               |                | 1       | 34.50  |                                                                                       | 6.04          | 34.50     |  |
| JGS524                                                                        | NetGear 24-port Gigabit Etherenet<br>Switch |                | 1       | 191.00 |                                                                                       | 33.43         | 191.00    |  |
| 3C17302                                                                       | 3Com SuperStack 3 4250                      |                | 1       | 389.71 |                                                                                       | 68.20         | 389.71    |  |
| ES3116                                                                        | Dabsvalue Edin                              | nax 16 Switch  | 1       |        | 21.98                                                                                 | 3.85          | 21.98     |  |
|                                                                               | •                                           |                | •       |        | Subto                                                                                 | tal Net price | 1243.98   |  |
|                                                                               |                                             |                |         |        | Subtotal Tax                                                                          |               | 217.72    |  |
|                                                                               |                                             |                |         |        |                                                                                       | Subtotal      | 1461.70   |  |

merging and splitting of cells, and inserting and deleting of rows columns. But and where it really sets itself apart is in Table Properties for fClients Table Row Column Cell Current Selection: Row 6 Column 2 Display Name | fClients Calculation fClients.invoice items Alignment 

& Revert Changes

missing from tables MSWord).

Special table notation is provided so that cells and columns can be subtotalled and totalled directly by the table and it is even possible to add together several cells in the same row. In other words, the list attached to the table does not have to contain any

| Code     | Description                             | Units | Unit Price |      | Tax          | Net price |
|----------|-----------------------------------------|-------|------------|------|--------------|-----------|
| 3C2000T  | 3Com Gigabit network adapter            | 3     | 3          | 1.26 | 16.41        | 93.78     |
| DGE-530T | D-Link 32-Bit 10/100/1000 Base-T<br>PCI | 5     | 1          | 3.83 | 12.10        | 69.1:     |
| 305-939  | Eicon Technology DIVA USB ISDN<br>Modem | 1     | 44.86      |      | 7.85         | 44.86     |
| 14284    | Trust 56K PCI Modem MD-1100             | 4     |            | 6.96 | 4.87         | 27.84     |
|          |                                         |       |            | Tot  | al Net Price | 1479.61   |
|          |                                         |       |            |      |              | 258.95    |
|          | Total                                   |       |            |      |              |           |

Brainy Data Sample Invoice

#### Special Keys When Sizing Width Of Cells

Command Key: Allows you to change the width of a cell without changing the column width. Key must be held down prior to dragging

Key must be held down prior to drauging

Alt Key: Will size the cell in units of 1 pixel. Ordinarily all sizing of objects is snapped to 1/4 of a centimeter or 1/8th of an inch.

Shift Key: Will only size the cell to the left of the column divider and move along all cells to the right. Ordinarily be cells to the left and right of the column divider are resized without affecting the overall table/row width. Key must be held down prior to dragging.

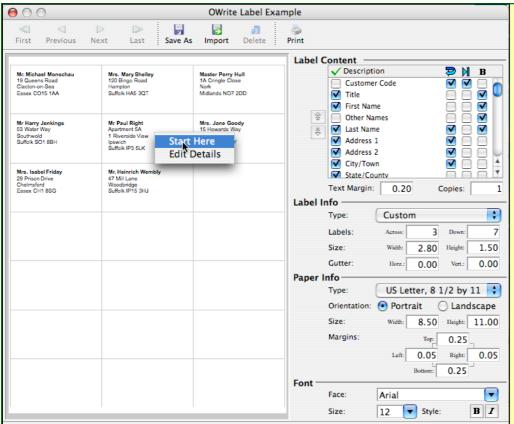

Page 1 of 1 (Labels 1-8 of 8)

be downloaded from the Avery website free of charge. The examples already include folders with some of the most common Avery labels.

Some other enhancements that deserve mentioning here are the new document statistics and snapshot feature.

The document statistics window displays statistics such as word count, paragraph count, words per sentence, etc.

The snap-shot feature can be used to create thumb-nail images of your document pages at various sizes. This is especially useful for creating interfaces that display samples of document templates,

Take Snap Shot

White v1.0

White v2.0

Abset Own its

Lawr Owning

And of the should be abset of the should be abset of the should be ab

i.e. a document gallery.

There have been a large number of other so called under the hood enhancements, such as the new selection ranges allowing the developer to select and manipulate content by word or row, by paragraph or persistent address and more.

If you have not had a look at version 2, go and do so now. You'll be amazed. There simply is not enough space on these pages to do it justice.

### Feature summary

**Text format:** Fonts, font size, text color, bold, italic, underline, strike-through, superscript and subscript.

Paragraph format: Styles; first line, left and right indents; left, center, right and justified alignment; single, 1.5, and double line spacing; spacing before and after; left, center, right and

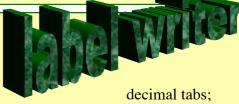

bullets and numbering.

Page format: Paper size, orientation and page margins.

**Objects:** Tables, pictures, calculations, text boxes and page breaks.

**Formats:** OWrite, RTF, HTML, PDF\* and text.

**View:** Normal, page layout and field; hide or show rulers; centimetres or inches, document scaling (25% to 400%), cross platform DPI rendering (platform default and 36 to 192DPI).

Other: Web-Client support, Multi level programmable undo and redo; find and replace; direct printing or print from report class; integrated spell checker and glossary.

**Platforms:** Mac OSX, Windows and Linux, Unicode and non-Unicode.

Supports Omnis Studio version 3.3 and 4. Web-Client requires Studio 4.2 or better.

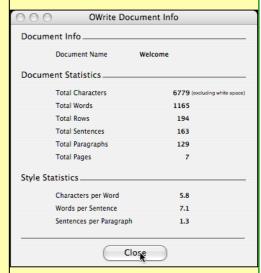

Website: <a href="www.brainydata.com">www.brainydata.com</a>
E-Mail: <a href="mailto:sales@brainydata.com">sales@brainydata.com</a>

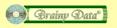

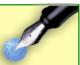

**OWrite looks and feels good** on both Macintosh and Windows platforms. Care has been taken to achieve a high degree of compatibility for on-screen appearance and printed output. The screen shots to the left and below show OWrite displaying the same document on Macintosh and Windows.

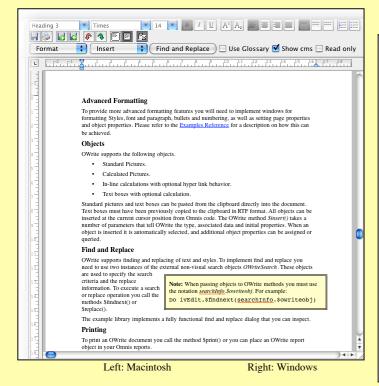

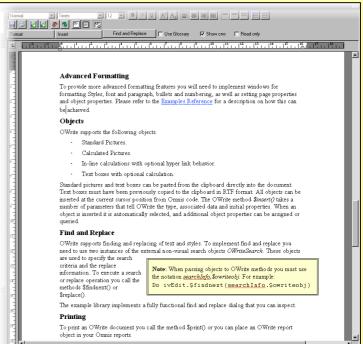

**Embedded calculations** can be used to write useful template documents. When a template is loaded to create a new document, calculations can be evaluated during the loading process. Alternatively, a document can be evaluated over and over again while visible on screen.

The screen shots below and to the right show an example document where calculations are used to browse data by simply clicking on the embedded next and previous links.

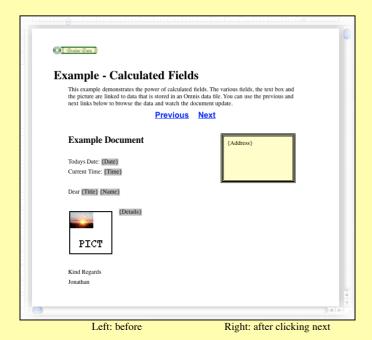

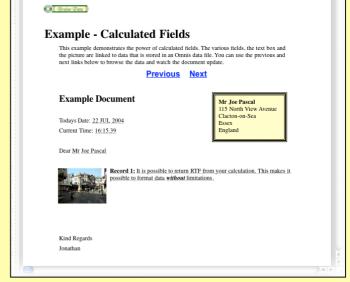